MikroTik devices are preinstalled with RouterOS, so installation is usually not needed, except in the case where installing RouterOS on an x86 PC. The upgra devices is straight forward.

# Version numbering

RouterOS versions are numbered sequentially when a period is used to separate sequences, it does *not* represent a decimal point, and the sequences do *n*<br>identifier of 2.5, for instance, is not "two and a half" or "half w RouterOS versions are released in several "release chains": Long-term, Stable and Beta. When upgrading RouterOS, you can choose a release chain from which to

- **Long term**: Released rarely, and includes only the most important fixes, upgrades within one number branch not add new features. When a **Stable** release has t<br>be stable enough, it gets promoted into the Long Term branch,
- 
- Testing: Released every few days, only undergoes basic internal testing, should not be used in production

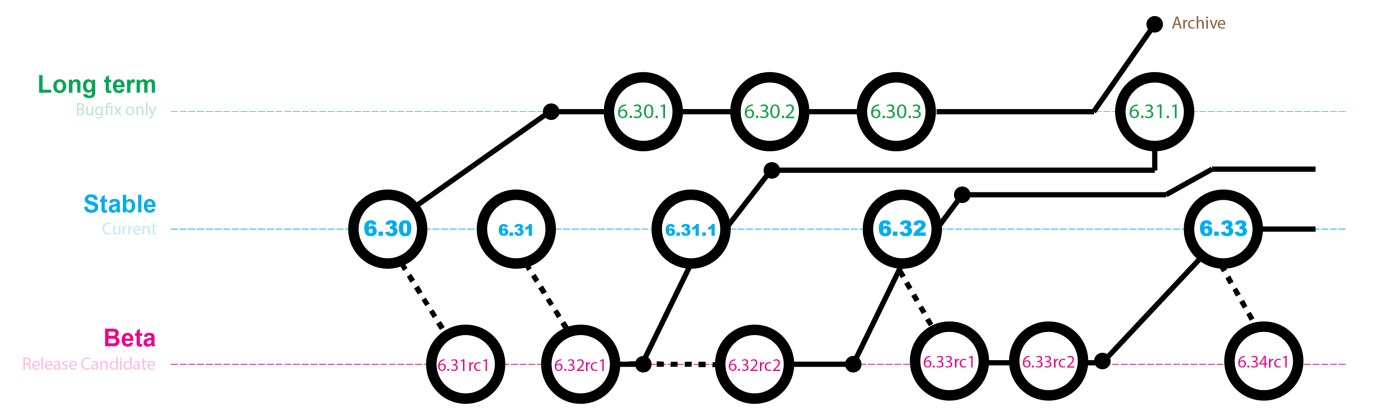

# Standard upgrade

The package upgrade feature connects to the MikroTik download servers and checks if there is a new RouterOS version for your device. After clicking the Upgrade button in QuickSet or in Packages menu upgrade window will open with current Changelog (if newer version exists) and buttons to download and install latest versions.

By clicking "Download & Upgrade", downloads will start and after successful download<br>will reboot to install downloaded packages. Even if custom packages are installed,<br>downloader will take that into account and download al

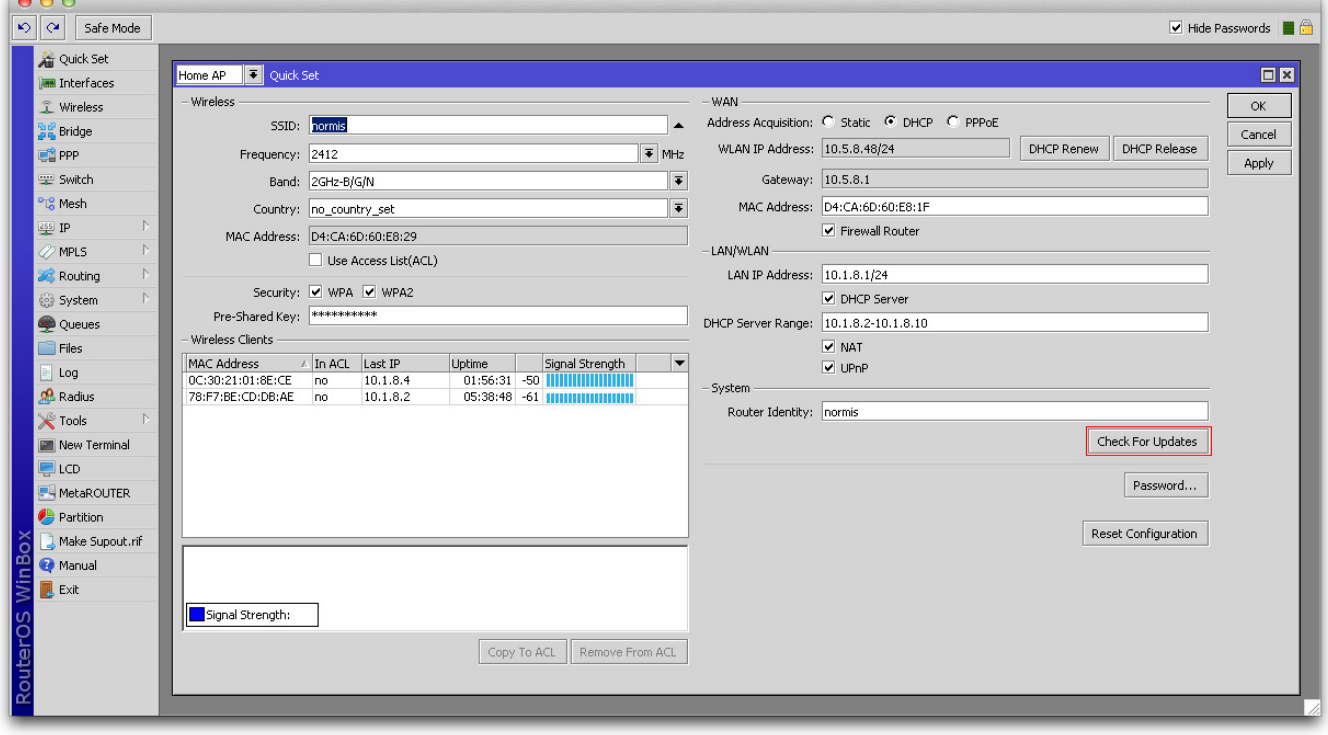

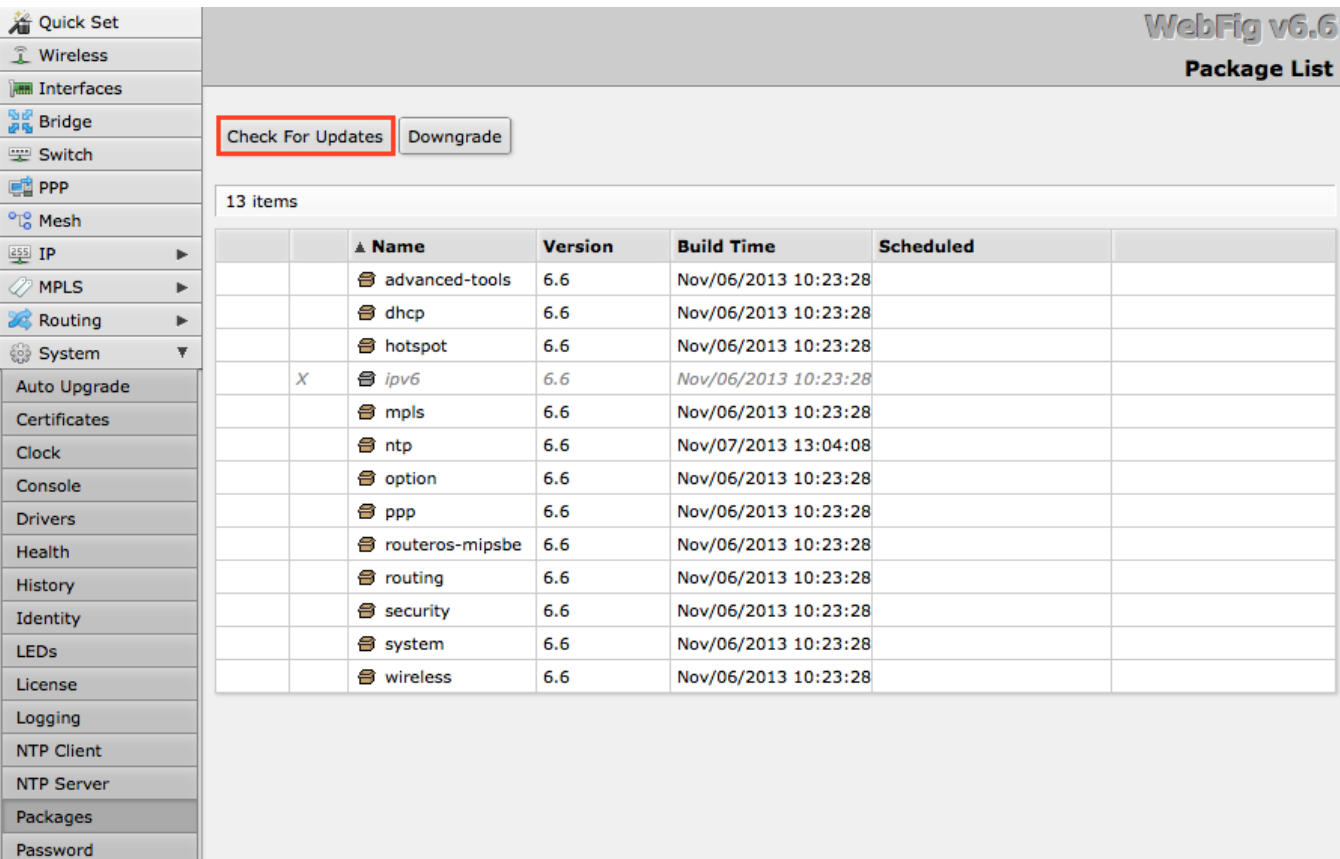

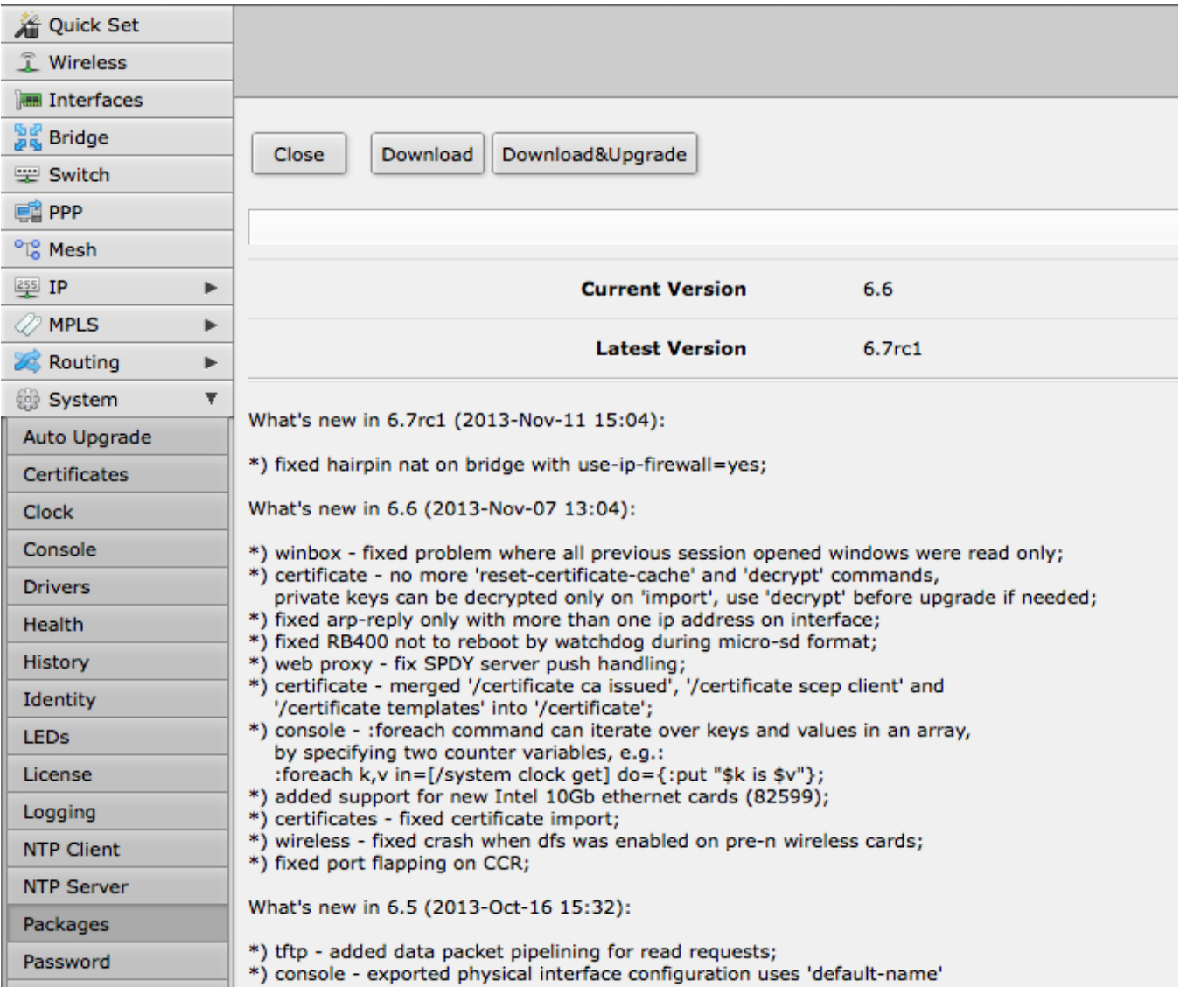

# Manual upgrade

You can upgrade RouterOS in the following ways:

- $\bullet$ Winbox – drag and drop files to the Files menu WebFig - upload files from Files menu FTP - upload files to root directory  $\bullet$
- $\bullet$
- $\bullet$ The Dude – [See manual here](https://wiki.mikrotik.com/wiki/Upgrading_RouterOS_with_Dude)

RouterOS cannot be upgraded through a serial cable. Only [RouterBOOT is](https://wiki.mikrotik.com/index.php?title=Bootloader_upgrade&action=edit&redlink=1) upgradeable using this method.

# Manual upgrade process

 $\bullet$ First step - visit [www.mikrotik.com](https://www.mikrotik.com) and head to the download page, there choose the type of system you have the RouterOS installed on.<br>Download the **Combined package**, it will include all the functionality of RouterOS:

# Using Winbox

Choose your system type, and download the upgrade package. Connect to your router with Winbox, Select the downloaded file with your mouse, and drag it to the<br>already present, make sure to put the package in the root menu,

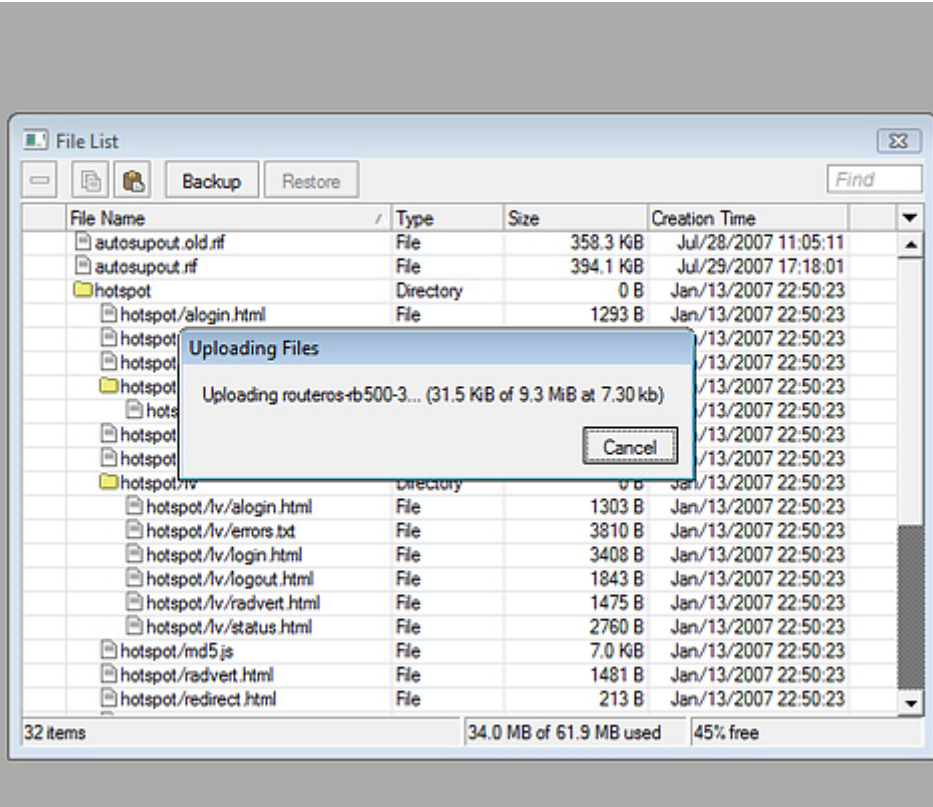

After it finishes - reboot the device. The New version number will be seen in the Winbox Title and in the Packages menu

## Using FTP

- $\bullet$ Open your favourite FTP program (in this case it is [Filezilla\)](https://filezilla.sourceforge.net/), select the package and upload it to your router [\(demo2.mt.lv](https://demo2.mt.lv) is the address of my router in this exal<br>uploading many packages, but in your case - you will hav
- $\bullet$

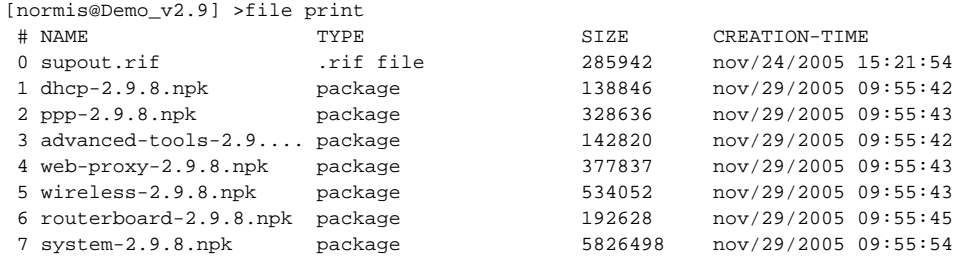

#### reboot your router for the upgrade process to begin:  $\bullet$

```
[normis@Demo_v2.9] > system reboot
Reboot, yes? [y/N]: y
```
after the reboot, your router will be up to date, you can check it in this menu:

/system package print

• if your router did not upgrade correctly, make sure you check the log

/log print without-paging

# RouterOS mass upgrade

You can upgrade multiple MikroTik routers within few clicks. Let's have a look on simple network with 3 routers (the same method works on networks with infinite nur

## RouterOS auto-upgrade

# Sub-menu: / system package update

RouterOS version 6 has new auto upgrade option. RouterOS checks amazon servers for information if new version is available and upgrades after upgrade command is executed. You can all the command is executed. You can all al the upgrade process by running a script in the scheduler:

```
/system package update
check-for-updates once
:delay 3s;
:if ( [get status] = "New version is available") do={ install }
```
RouterOS can download software packages from a remote MikroTik router.

- Make one router as a network upgrade central point, that will update MikroTik RouterOS on other routers.
- $\bullet$
- Upload necessary RouterOS packages to this router (in the example, mipsbe for RB751U and PowerPC for RB1100AHx2).<br>Add upgrade router (192.168.100.1) information to a router that you want to update (192.168.100.253), requir
- Click on refresh to see available packages, download the newest packages and reboot the router to finalize the upgrade.

#### The Dude auto-upgrade

Dude application can help you to upgrade the entire RouterOS network with one click per router.

- Set type RouterOS and correct password for any device on your Dude map, that you want to upgrade automatically,
- Upload required RouterOS packages to Dude files
- Upgrade RouterOS version on devices from RouterOS list. Upgrade process is automatic, after a click on upgrade (or force upgrade), the package will be uploa rebooted by the Dude automatically.

#### The Dude hierarchical upgrade

For complicated networks, when routers are connected sequentially, the simplest example is 1router-2router-3router connection. You might get an issue, 2router wi<br>uploaded to the 3router. The solution is Dude groups, the fe

Select group and click Upgrade (or Force Upgrade),

## License issues

When upgrading from older versions, there could be issues with your license key. Possible scenarios:

- When upgrading from RouterOS v2.8 or older, the system might complain about expired upgrade time. To override this, use Netinstall to upgrade. Netinstall will will upgrade
- When upgrading to RouterOS v4 or newer, the system will ask you to update license to a new format. To do this, ensure your Winbox PC (not the router) has a v without any restrictions to reach [www.mikrotik.com](https://www.mikrotik.com) and click "update license" in the license menu.

# Suggestions

When using a RouterBOARD device, it is always suggested to upgrade it's RouterBOOT bootloader after RouterOS is upgraded. To do this, issue the command "/sy [NetInstall](https://help.mikrotik.com/docs/display/ROS/Netinstall) is the most commonly used installation tool. It runs on Windows machines or Linux with Wine ( superuser permissions are required). You can download [NetInstall](https://help.mikrotik.com/docs/display/ROS/Netinstall) on the [www.mikrotik.com](https://www.mikrotik.com/download) download section.

[NetInstall](https://help.mikrotik.com/docs/display/ROS/Netinstall) is also used to re-install RouterOS in cases where the previous install failed, became damaged or access passwords were lost.

Your device must support booting from ethernet, and there must be a direct ethernet link from the [NetInstall](https://help.mikrotik.com/docs/display/ROS/Netinstall) computer to the target device. All RouterBOARDs su<sub>l</sub><br>be either enabled inside RouterOS "routerboard" menu if Rou [NetInstall](https://help.mikrotik.com/docs/display/ROS/Netinstall) can also directly install RouterOS on a disk (USB/CF/IDE/SATA) that is connected to the Netinstall Windows machine. After installation just move the disk to the Router Machine and boot in the Router machine and from it.

#### User Interface

The following options are available in the [NetInstall](https://help.mikrotik.com/docs/display/ROS/Netinstall) window:

- 
- 
- $\bullet$
- Routers/Drives list of PC drives and PXE booted routers. Select from the list on which drive or router you want to install RouterOS.<br>Make floppy used to create a bootable 1.44" floppy disk for PCs that don't have Ether
- $\bullet$
- 
- 
- $\blacksquare$
- 
- 
- $\bullet$
- Key / Browse apply the purchased key here, or leave blank to install a 24h trial.<br>Get key get the key from your [mikrotik.com](https://mikrotik.com) account directly.<br>Flashfig launch Flashfig the mass config utility which works on brand n

Attention! Do not try to install RouterOS on your system drive. Action will format your hard drive and wipe out your existing OS.

RouterOS supports a lot of different features and since every installation requires a specific set of features supported it is possible to add or remove certain gro system. As a result user is able to control what features are available and the size of the installation. Packages are provided only by MikroTik and no 3rd parties are

#### List of packages

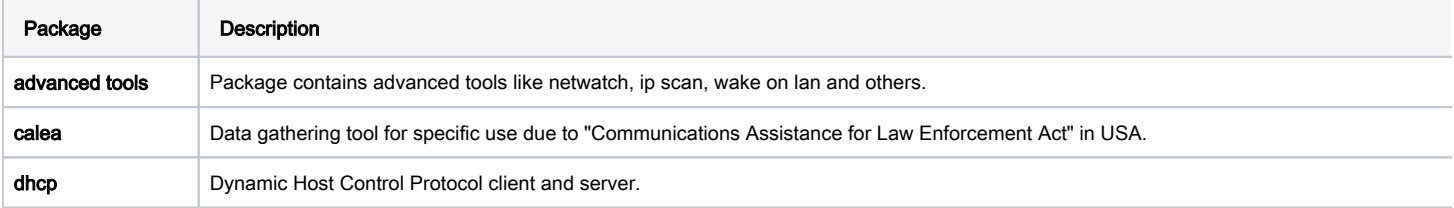

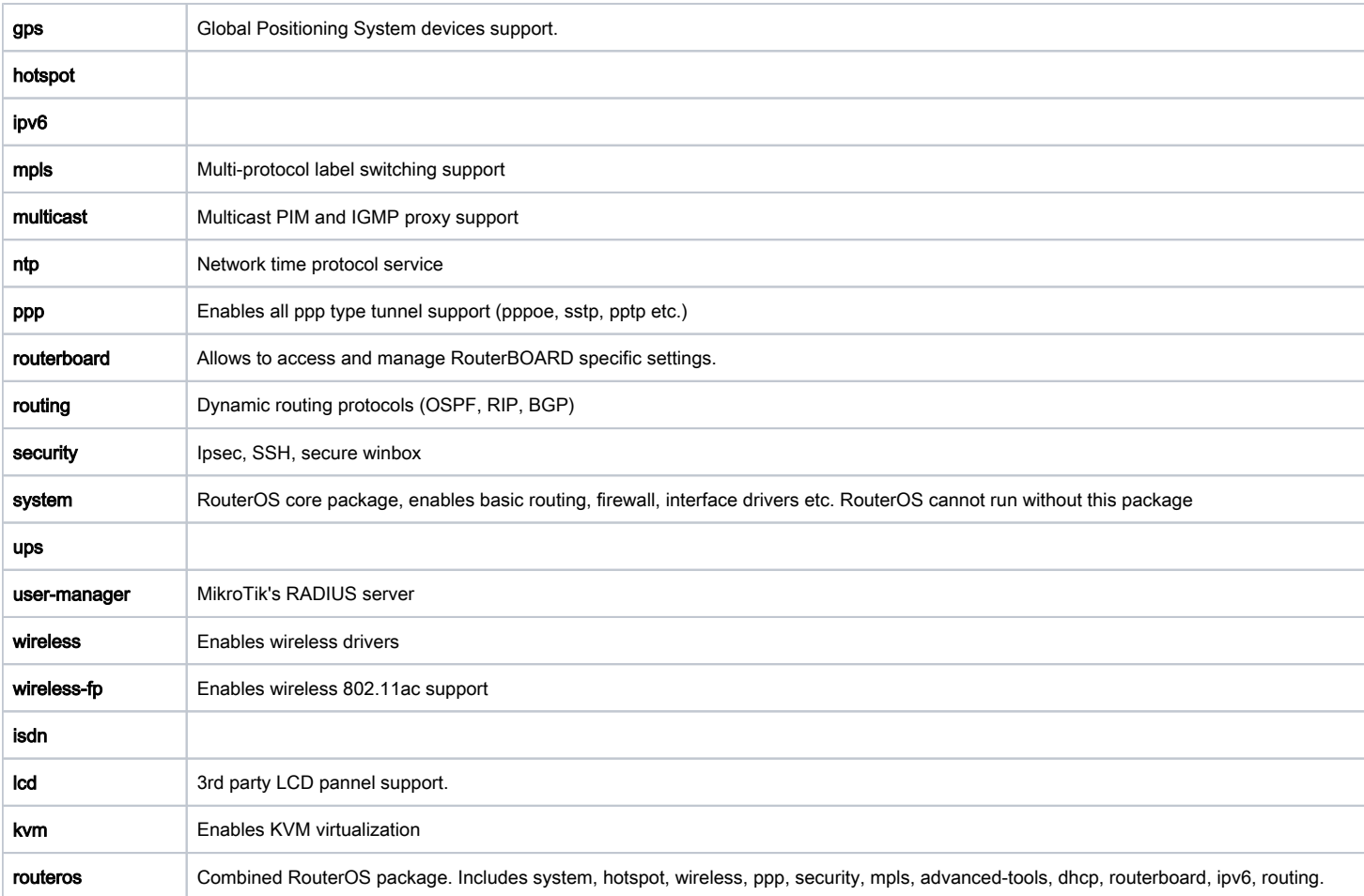

# Working with packages

Actions for executed commands will be applied only on restart. Until then, user can freely schedule or revert set actions.

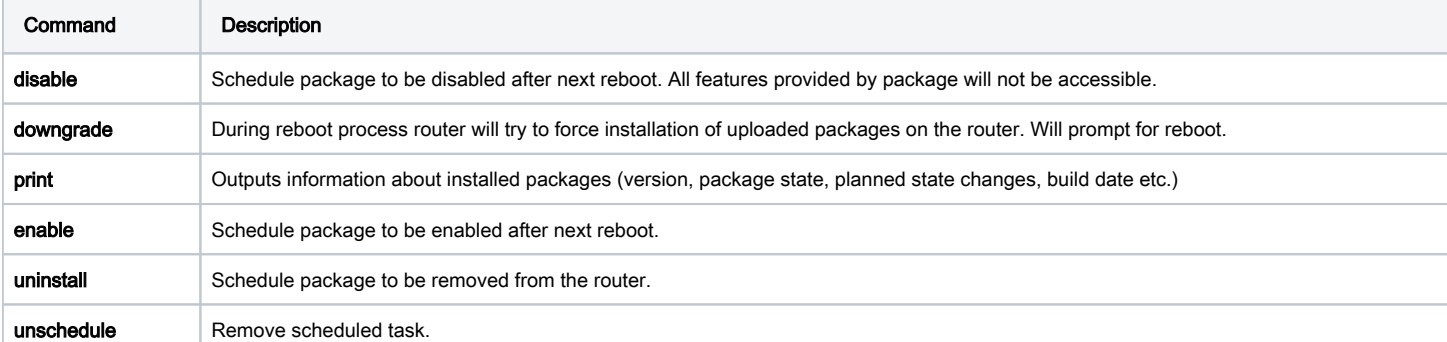

## For example list of available packages

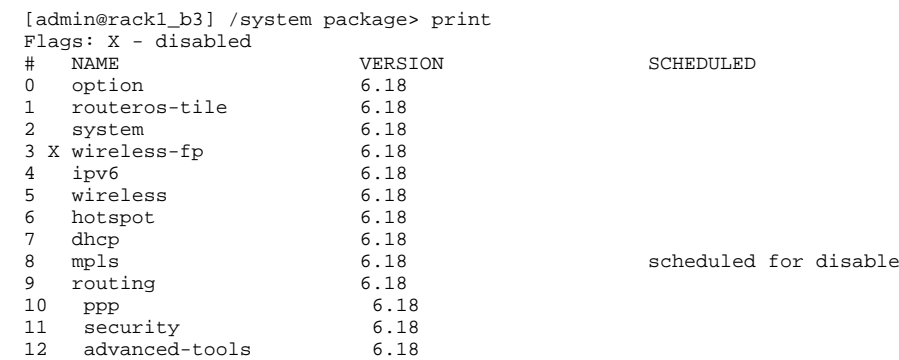

Notice that we have wireless-fp package disabled and mpls package scheduled for disable